# Dr. Ann's Healthy Living School

### **OPTIMIZE YOUR TECH HABITS**

### **Use the Right Browser**

If you are using Internet Explorer, we highly recommend switching to another browser, ideally Chrome or Firefox. Internet Explorer is an outdated browser, which Microsoft stopped providing updates for a few years ago and thus cannot support much of the new code on the web. This means users may experience unexpected behavior related to their browser and not specific to our e-course platform.

### **Make Sure It's Up-To-Date**

Keep your entire digital life running smoothly by making sure you're always using the latest version of Chrome or Firefox.

### **Remember This**

If you are experiencing unexpected behavior with video playback or anything else, try refreshing your browser or restarting your computer. Most always, this will resolve technical issues!

## **FAQs**

#### **Is there was a way to pause the class and go back to it without having to start all over?**

Yes! You can use the controls to start and stop and re-watch or even move forward. YOU have total control over the watching experience.

# Dr. Ann's Healthy Living School

### **How do I receive my course completion certificate?**

After each section, be sure to hit the "complete and continue" tab located in the right top-hand corner of each page. Your certificate will automatically generate once you have "completed" each section (all quizzes, videos, handouts, and bonus materials).

### **How do I print the handouts?**

To print the handouts, you must scroll to the bottom of each one and click the blue link under the button that says "Download." The document will save to your computer, after which you can open and print it from your desktop.

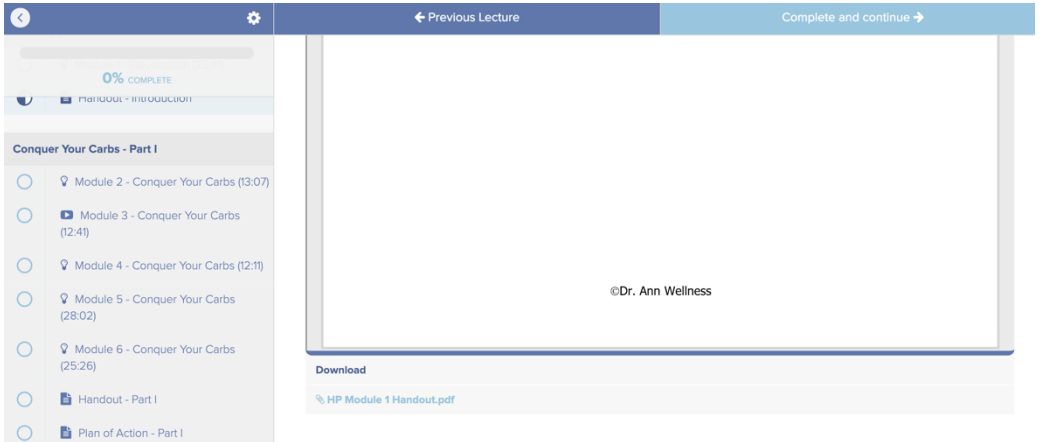